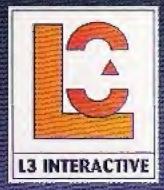

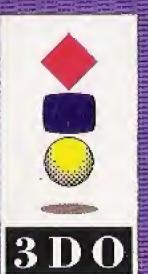

3DO, the 3DO logos, and Interactive Multiplayer are trademarks of the 3DO Gompany

Interactive Learning Oube, L3 Interactive, and the L3 logo, are trademarks of L3 Interactive Inc.

# MATHENAGICS

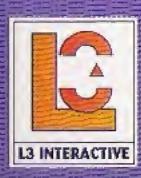

Welcome to Mathemagics, a special presentation from L3's Interactive Learning Cube library, featuring renowned Mathemagician Arthur Benjamin and his unique approach to mental mathematics.

Professor Benjamin has achieved national acclaim for his amazing mental calculation feats and for his ability to make math fun and more understandable. Now the Learning Cube makes Professor Benjamin's lessons and applications even more entertaining and memorable.

Get ready to experience learning with a twist as the Learning Cube gives you instant, intuitive access to any part of Professor Benjamin's Mathemagics lessons. With cutting edge special effects, high impact live video demos, and an informative TransporText<sup>™</sup>glossary, you'll experience math like never before, as Professor Benjamin shows you a fun, new, step by step approach to solving math problems.

Copyright 1994 L3 Interactive, Inc. All rights reserved

# MATHEMAGICS

An Interactive Learning Cube™

#### CONTENTS

| The Interactive Learning Cube Diagram    | 2 |
|------------------------------------------|---|
| Quick Start                              | 3 |
| The 3DO hand held controller functions   | 4 |
| Mathemagics Learning Cube Chapters       | 5 |
| Starting a lesson                        | 6 |
| Navigating in video                      | 7 |
| Navigating in TransporText <sup>TM</sup> | 8 |
| Warranty11                               | 2 |

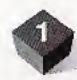

### THE INTERACTIVE LEARNING CUBE™

**FULL CUBE** TransporText™ SCREEN Highlighted key-word This is a transcript of the Interactive Learning Cube's video narration. **LESSON ROW** Video demonstrations TransporText" on screen audio

#### **QUICK START**

Use the directional pad to move the highlight over the lesson you are interested in.

Press the **A** button to see a brief introduction of that lesson, or if you wish to view the entire lesson, press the **Play/Pause** button.

If you select the lesson introduction, it will play through and then return you to the full cube.

If you select the full lesson, the lesson row will detach from the full cube. Press the **A** button to play one of the three video demonstrations on the top of the row or it's corresponding **TransporText** transcript on the left side of the row.

- **B** Always brings you Back to the previous screen.
- C Always brings you back to the full Cube.

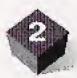

transcripts

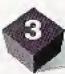

#### THE 3DO HAND-HELD CONTROLLER

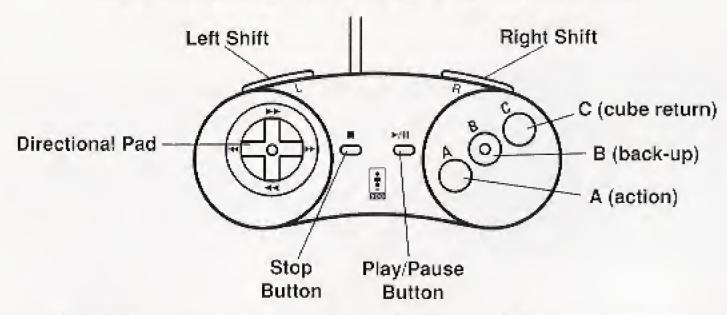

- A Starts the lesson introduction from the full cube screen, selects any highlighted block-face or keyword.
- **B** Always brings you **Back** to the previous screen.
- C Always brings you back to the full Cube.
- Shift Transports you to Help/Options/Credits from the full cube.
- Directional pad Moves highlight and operates video and TransporText™ controls.
- Play/Pause Removes the highlighted lesson row from the full cube screen; pauses or plays video or *TransporText*™.
- Stop Temporarily mutes the background music.

#### **CUBE CHAPTERS**

The Mathemagics Learning Cube is divided into 3 color coded chapters:

- Chapter 1 Learn new ways to tackle addition, subtraction, and multiplication. These lessons form the building-blocks of Mathemagics.
- Chapter 2 Discover more number handling techniques

  Genius and some very practical uses for your new skills.
- Chapter 3 Master these tricks and your friends will be dazzled with your amazing new mental powers.

Start with Chapter 1, The "Basics" chapter. Professor Benjamin will show you the fundamental skills that can easily be used in common math problems. The lessons within this chapter are "Addition & Subtraction", "Multiplication", and "Squaring". With practice, you will soon build an impressive mathemagics repertoire.

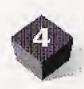

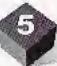

#### SELECTING A LESSON INTRO

- 1. Using the directional pad, highlight the lesson block face you wish to preview.
- 2. Press the A button to view the lesson introduction.

#### STARTING A FULL LESSON

- 1. Using the directional pad, highlight the lesson block face you wish to select.
- 2. Press the play/pause button and the lesson row will detach from the cube and reveal six selectable block faces.
- 3. Use the directional pad to highlight one of the three video demonstration block faces on the top of the row or it's corresponding *TransporText*™ transcript block face on the left side of the row.
- 4. Press the A button to view the highlighted lesson.

#### NAVIGATING WITHIN A VIDEO DEMONSTRATION

- 1. Use the directional pad to scan forward or scan backward through a video sequence.
- Press the Play/Pause button to alternately freeze and continue video playback.

#### **VIDEO CONTROLS**

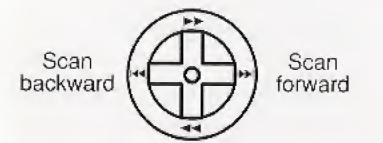

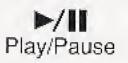

## TransporText™

**TransporText™** powerfully reinforces your learning experience by giving you access to an audio accompanied textual transcript of any lesson. Highlighted key-words are linked to an intelligent glossary that contains examples, explanations, definitions, and key principals.

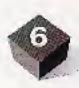

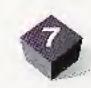

# NAVIGATING IN TransporText™

**TransporText**<sup>™</sup> starts off with a textual transcript with audio narration.

- To pause the narration and investigate a highlighted
   TransporText™ keyword, press the Play/Pause button.
   Use the directional control pad to jump between the key words.
- 2. Investigate a highlighted *TransporText*<sup>™</sup> keyword by pressing the A button.
- 3. Resume normal play by pressing the **play/pause** button or access other lessons on the cube by pressing **B** or **C**.

# TransporText™ CONTROLS

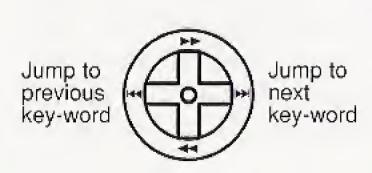

Pause or resume play of audio and scrolling

**>/11** 

Play/Pause

Select a highlighted key-word

A button

#### **ACKNOWLEDGEMENTS**

The Staff of L3 Interactive thanks the following people for their participation:

Music Composers: Paul Haslinger, Roy Ravio

Cube Animation: MetroLight Studios

Jim Wheelock, David Ginsberg, Jane Stephan, Audri Phillips, Jenniffer Law,

Susan Oslin, Ava Bubly, Nobu Morita, Dave Kaul

Phonetic Code Animations: Karen Johnson Prod.; Dale Hendricks, Sue Kroyer

Number Animations: Diane Heller, Rachel Nicoll, Barrett Glen, June Cam

Glossary: Art Benjamin, David Rosen

A/V Capture: C.C.I.; Craig Barnes, Mark Felt, Katherine Perotti

Technical Assistant: Edwin Rivera

Still Photographer: Isabella Vosmikova

Camera: Piers Bath, Gaffer: Greg Kendrick, Grip: Lee Fooks

Sound Recordists: Robert Cruz, Antoine Durr

Set Designer: Helen Shardray, Stage Manager Caren Nelson

Production Assistants: Lisa Guglielmi, Seth Bell

Editors: Production Centre West; Michael Newcomer, Greg Simone

Re-recording Mixers: Interlok Studios; Ken Novak, Vince Colavitti

Audio Layback: All Post, Inc.

Cube Voice: Lynn Yaudes

L3 Logo Animation: The Big Pixel; Steve & Maria Skinner

Special thanks to Malibu Castle, Electronic Library, 50's Fabulous Fabric Book, LA Farm, Alan Rosen, Sheila Rosen and Deena Benjamin.

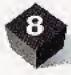

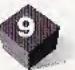

#### **EPILEPSY WARNING**

A very small percentage of people may experience epileptic seizures when exposed to certain light patterns or flashing lights, including those that appear on a television screen and while playing video games. If you, or anyone in your family, has an epileptic condition, consult your physician prior to playing. If you experience any of the following symptoms while playing a video game — dizziness, altered vision, eye or muscle twitches, disorientation, loss of awareness, any involuntary movement or convulsions — IMMEDIATELY discontinue use and consult your physician before resuming play.

#### HANDLING YOUR INTERACTIVE CD

- 1. Hold the disc by it's edges, or with your thumb on the edge and one finger inserted in the center hole.
- 2. Don't expose the disc to direct sunlight or sources of high heat, such as a hot air vent.
- Before playing, clean the disc by wiping it with a soft dry cloth.
   Do not use solvents such as benzine, thinner, commercially available solvents or antistatic spray intended for analog discs.

#### **END USER NOTICE**

NEITHER THE 3DO COMPANY NOR L3 INTERACTIVE SHALL BE LIABLE TO THE END USER FOR ANY LOSS OF DATA, LOST PROFITS, COST OF SUBSTITUTE GOODS OR THE CONSEQUENTIAL, INCIDENTAL, SPECIAL, PUNITIVE, OR OTHER DAMAGES OF ANY KIND ARISING OUT OF THE USE OF OR INABILITY TO USE THE SOFTWARE.

THE 3DO COMPANY AND L3 INTERACTIVE MAKE NO WARRANTIES, EXPRESS, IMPLIED OR STATUTORY, REGARDING THE SOFTWARE, INCLUD-ING WITHOUT LIMITATION THE IMPLIED WARRANTIES OF MER-CHANTABILITY AND FITNESS FOR ANY PARTICULAR PURPOSE, OR ANY EQUIVALENT WARRANTIES UNDER THE LAWS OF ANY JURISDICTION. DO NOT USE A FRONT OR REAR PROJECTION TELEVISION WITH THIS PRODUCT. YOUR PROJECTION TELEVISION SCREEN MAY BE PERMANENT-LY DAMAGED IF STATIONARY SCENES OR PATTERNS ARE PLAYED ON YOUR PROJECTION TELEVISION. SIMILAR DAMAGE MAY OCCUR IF YOU PLACE THIS PRODUCT ON HOLD OR PAUSE. IF YOU USE YOUR PROJEC-TION TELEVISION WITH THIS PRODUCT, NEITHER THE 3DO COMPANY NOR L3 INTERACTIVE WILL BE LIABLE FOR ANY RESULTING DAMAGE. THIS SITUATION IS NOT CAUSED BY A DEFECT IN THIS PRODUCT OR THE 3DO SYSTEM; OTHER FIXED OR REPETITIVE IMAGES MAY CAUSE SIMILAR DAM-AGE TO A PROJECTION TELEVISION. PLEASE CONTACT YOUR TV MANU-FACTURER FOR FURTHER INFORMATION

THE EXECUTION OF SOFTWARE WITH THE 3DO SYSTEM INVOLVES THE USE OF PATENT RIGHTS, GRANTED OR APPLIED FOR, IN CERTAIN COUNTRIES. A PURCHASER OF THE 3DO SYSTEM IS LICENSED TO USE SUCH PATENT RIGHTS WITH SOFTWARE LICENSED BY THE 3DO COMPANY. NO LICENSE, IMPLIED OR OTHERWISE, IS GRANTED FOR THE EXECUTION OF OTHER SOFTWARE.

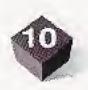

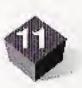

#### WARRANTY

L3 Interactive warrants to the original purchaser of this computer software product that the recording medium on which the software programs are recorded will be free from defects in material and workmanship for ninety (90) days from the date of purchase. Defective media returned by the purchaser during the ninety (90) day period will be replaced without charge, provided that the returned media have not been subjected to misuse, damage, or excessive wear.

Return defective media to L3 Interactive. You must include a dated proof-of-purchase, a brief statement describing the defect, and your return address. L3 Interactive does not warrant the programs will meet the purchasers specific requirements. ANY STATEMENTS MADE CONCERNING THE UTILITY OF THE PROGRAMS ARE NOT TO BE CONSTRUED AS EXPRESS OR IMPLIED WAR-RANTIES.

THIS WARRANTY IS IN LIEU OF ALL OTHER WARRANTIES, WHETHER ORAL OR WRITTEN, EXPRESSED OR IMPLIED, ANY IMPLIED WARRANTIES, INCLUDING IMPLIED WARRANTIES OF MERCHANTABILITY AND FITNESS FOR A PARTICULAR PURPOSE, ARE EXCLUDED.

IN NO EVENT WILL L3 INTERACTIVE BE LIABLE FOR INCIDENTAL OR CON-SEQUENTIAL DAMAGES OF ANY KIND IN CONNECTION WITH THE SOFT-WARE PRODUCTS.

Some states do not allow limitations as to how long an implied warranty lasts and/or exclusions or limitations of incidental or consequential damage so the above limitations and/or exclusions of liability may not apply to you. This warranty gives you specific rights, and you may also have other rights which vary from state to state.

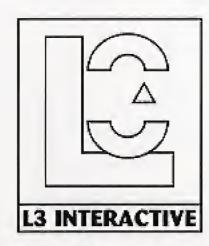

3000 West Olympic Boulevard Santa Monica, California 90404 Phone (310) 264-4188 Fax (310) 264-4191

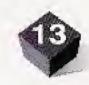

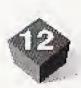